# **Angebot | Kunde**

Diese Maske dient dem Bearbeiten eines einzelnen Angebotes. Sie können beliebig viele Angebote parallel öffnen. Für jedes Angebot wird hierbei ein separater Reiter geöffnet. Die Angebote selber werden aus einem Vorgang erstellt.

Zusätzliche Befehle werden über MEHR aus der Symbolleiste abgerufen.

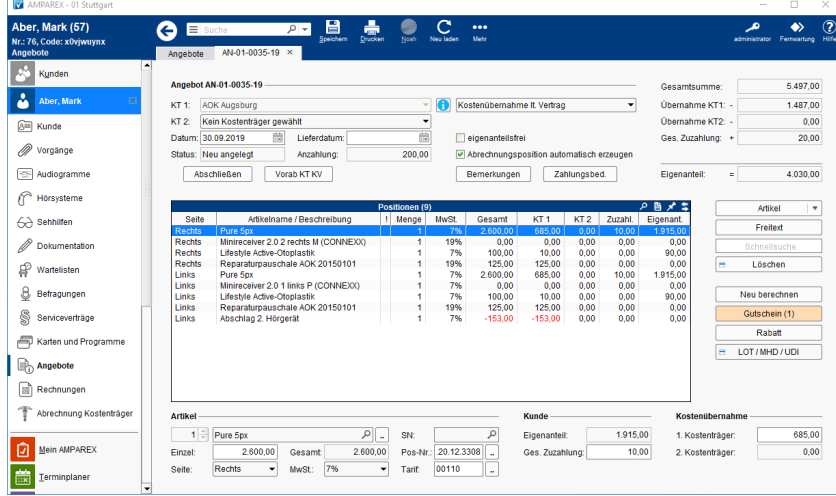

# E-Learnings

[Angebote | Kunde](https://manual.amparex.com/display/HAN/Angebote+%7C+Kunde)

### Arbeitsabläufe

- [Artikel im Set verkaufen | Arbeitsablauf, ohne Auswahl](https://manual.amparex.com/display/HAN/Artikel+im+Set+verkaufen+%7C+Arbeitsablauf%2C+ohne+Auswahl) **[Finanzierung auswählen bzw. einrichten](https://manual.amparex.com/pages/viewpage.action?pageId=4915778)**
- 

#### Problemlösung

- [Keine Kostenübernahme bei Berufsgenossenschaften](https://manual.amparex.com/pages/viewpage.action?pageId=4915778) [Fehlender oder falscher Zuschlag bei CROS/Bicros Geräten](https://manual.amparex.com/pages/viewpage.action?pageId=4915778)
- [Keine Kostenübernahme im Angebot](https://manual.amparex.com/pages/viewpage.action?pageId=4915778)

## Übersicht

- [Kopfdaten | Angebot](https://manual.amparex.com/display/HAN/Kopfdaten+%7C+Angebot)
- [Zusammenfassung | Angebot](https://manual.amparex.com/display/HAN/Zusammenfassung+%7C+Angebot)
- [Angebot abschliessen | Angebot](https://manual.amparex.com/display/HAN/Angebot+abschliessen+%7C+Angebot)
- [Vorab Kostenträger Kostenvoranschlag und Kostenaufstellung | Angebot](https://manual.amparex.com/pages/viewpage.action?pageId=5867389)
- [Abschlussdialog | Angebot](https://manual.amparex.com/display/HAN/Abschlussdialog+%7C+Angebot)
- [Artikelpositionen | Angebot](https://manual.amparex.com/display/HAN/Artikelpositionen+%7C+Angebot) [Rabattdialog | Angebot](https://manual.amparex.com/display/HAN/Rabattdialog+%7C+Angebot)
- [Artikel | Angebot](https://manual.amparex.com/display/HAN/Artikel+%7C+Angebot)
- [Kunde und Kostenübernahme | Angebot](https://manual.amparex.com/pages/viewpage.action?pageId=5867399)
- Funktionsleiste

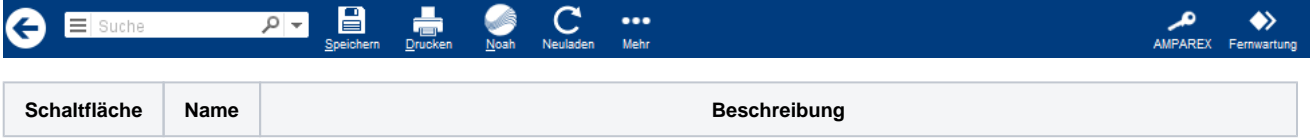

- 
- [Artikelset 'verkaufen mit'](https://manual.amparex.com/pages/viewpage.action?pageId=4915778) [Artikelkombinationen verkaufen | Arbeitsablauf, mit Auswahl](https://manual.amparex.com/display/HAN/Artikelkombinationen+verkaufen+%7C+Arbeitsablauf%2C+mit+Auswahl)
	-

# **Angebot | Kunde**

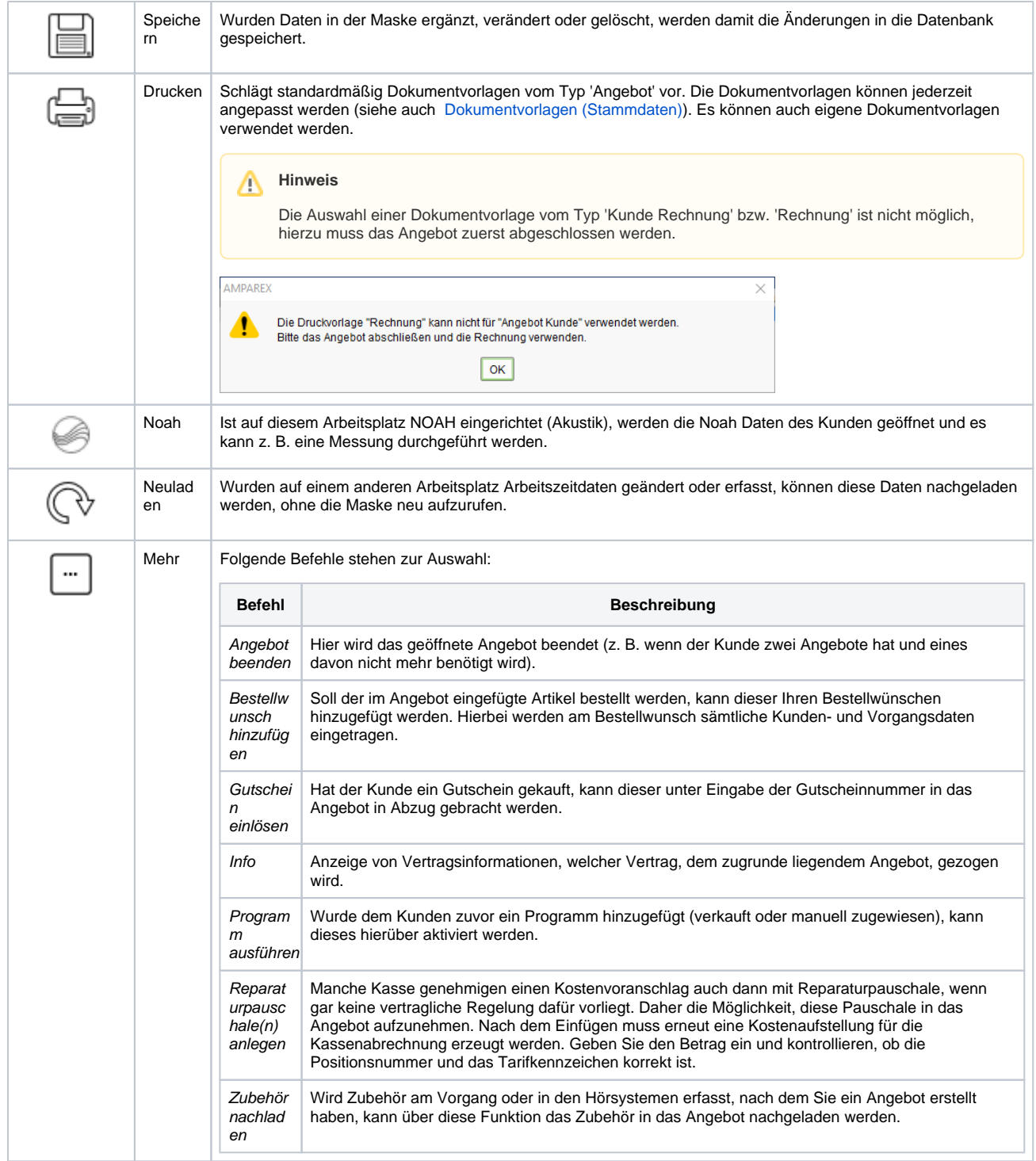